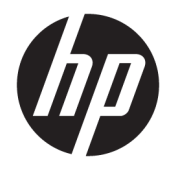

Ghid pentru utilizator

© Copyrčght 2017 HP Development Company, L.P.

Chrome și Google Cloud Print sunt mărci comerciale ale Google Inc.

Informațiile cuprinse în acest document pot fi modificate fără notificare prealabilă. Singurele garanții pentru produsele și serviciile HP sunt specificate în declarațiile exprese de garanție ce însoțesc respectivele produse și servicii. Nimic din conținutul de față nu trebuie interpretat ca reprezentând o garanție suplimentară. Compania HP nu va fi răspunzătoare pentru erorile tehnice sau editoriale sau pentru omisiunile din documentația de față.

Ediția a doua: Mai 2017

Prima ediție: Aprilie 2017

Cod document: 923665-272

#### **Notă despre produs**

Acest ghid descrie caracteristici comune majorității modelelor. Este posibil ca unele caracteristici să nu fie disponibile pe computerul dvs.

#### **Clauze privind software-ul**

Prin instalarea, copierea, descărcarea sau utilizarea în orice alt mod a oricărui produs software preinstalat pe acest computer, sunteți de acord să respectați condițiile stipulate în Acordul de licență pentru utilizatorul final HP (ALUF). Dacă nu acceptați acești termeni de licență, singurul remediu este returnarea integrală a produsului nefolosit (hardware și software) în cel mult 14 zile pentru despăqubire completă conform politicii de despågubire a vânzătorului.

Pentru orice alte informații sau pentru a solicita o rambursare completă a prețului computerului, contactați vânzătorul.

### **Notificare de avertizare privind siguranța**

AVERTISMENT! Pentru a reduce posibilitatea de vătămare prin arsuri sau de supraîncălzire a computerului, nu plasați computerul direct pe genunchi și nu obstrucționați orificiile de ventilație ale computerului. Utilizați computerul numai pe suprafețe dure și plane. Nu permiteți blocarea fluxului de aer de către o altă suprafață tare, cum ar fi cea a unei imprimante opționale alăturate sau de către suprafețe moi, cum ar fi cele ale pernelor, păturilor sau hainelor. De asemenea, în timpul exploatării nu permiteți ca adaptorul de c.a. să intre în contact cu pielea sau cu suprafețe moi, cum ar fi cele ale pernelor, păturilor sau hainelor. Computerul și adaptorul de c.a. respectă limitele de temperatură pentru suprafețele accesibile utilizatorului, definite de standardul internațional pentru siguranța echipamentelor din tehnologia informațiilor (IEC 60950).

# **Cuprins**

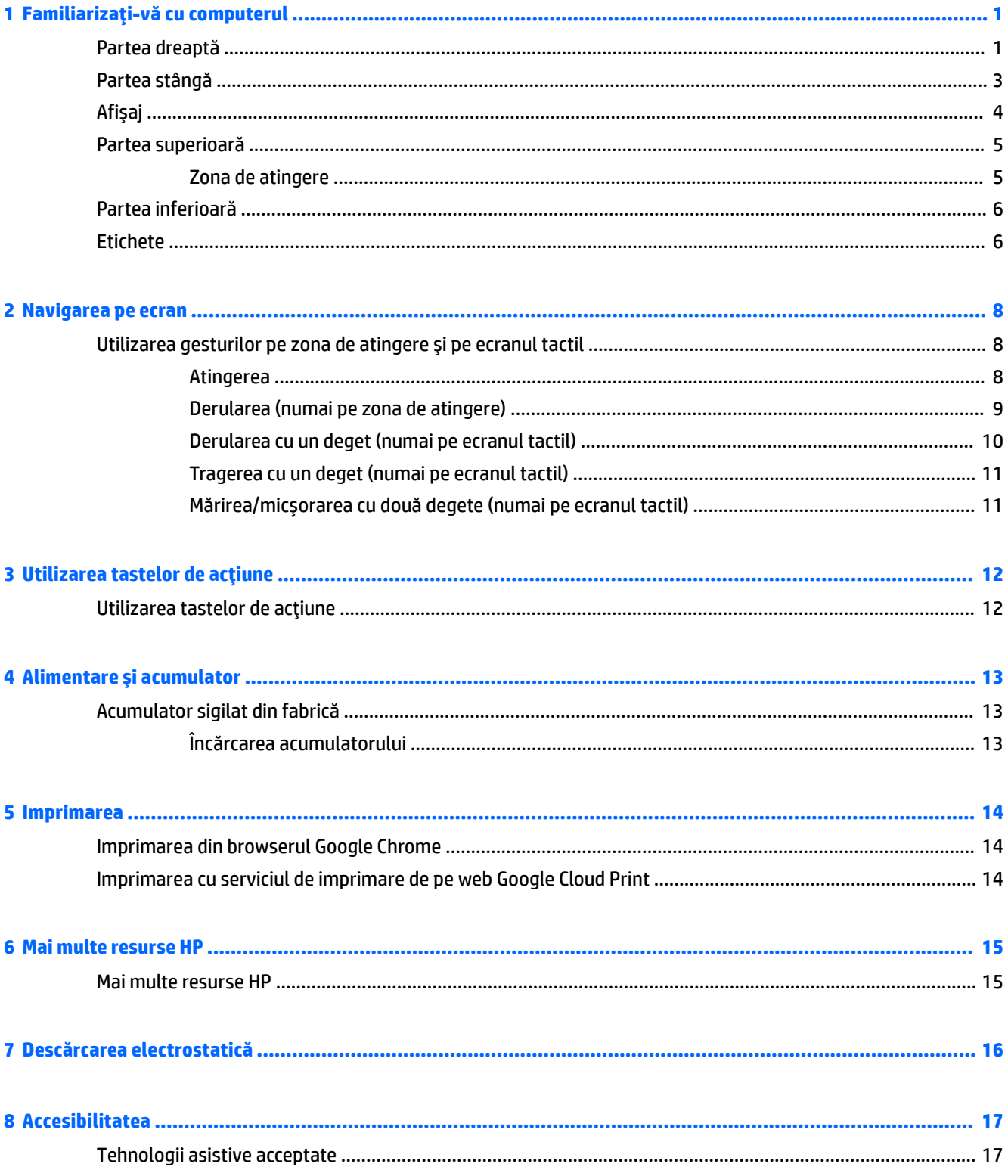

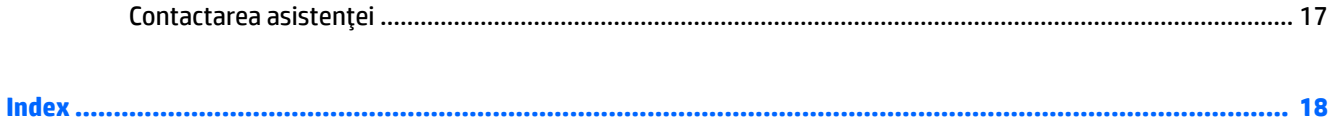

# <span id="page-6-0"></span>1 **Familiarizați-vă cu computerul**

# **Partea dreaptă**

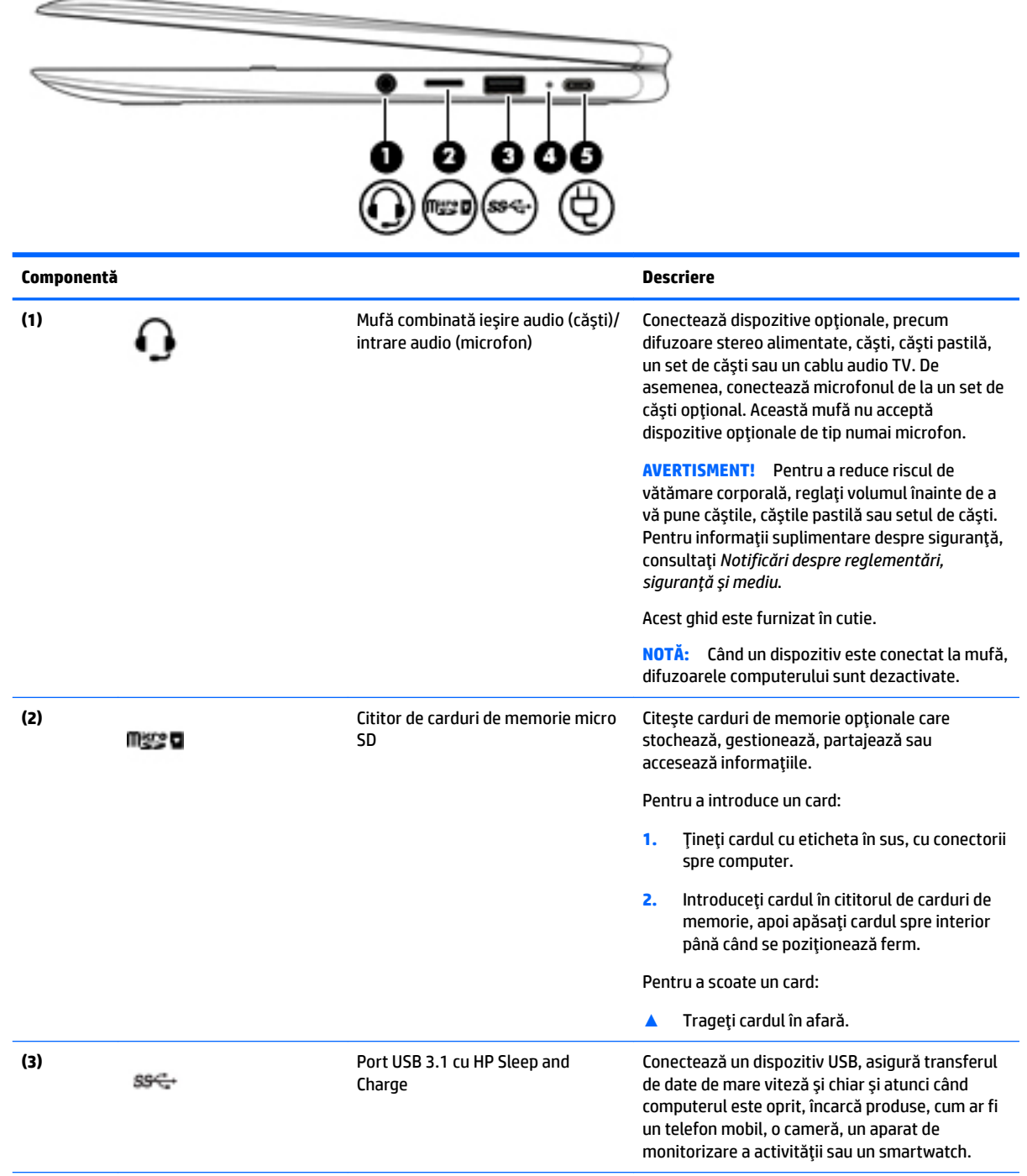

<span id="page-7-0"></span>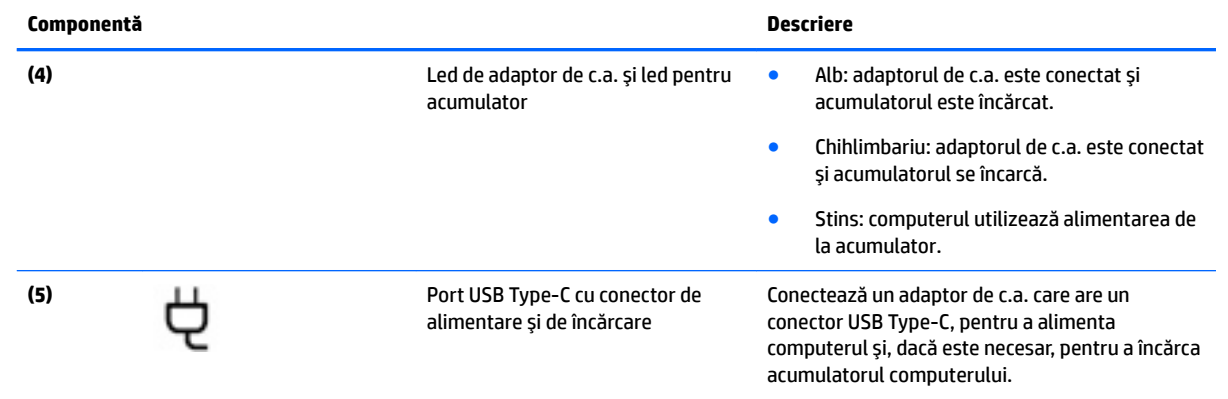

# <span id="page-8-0"></span>**Partea stângă**

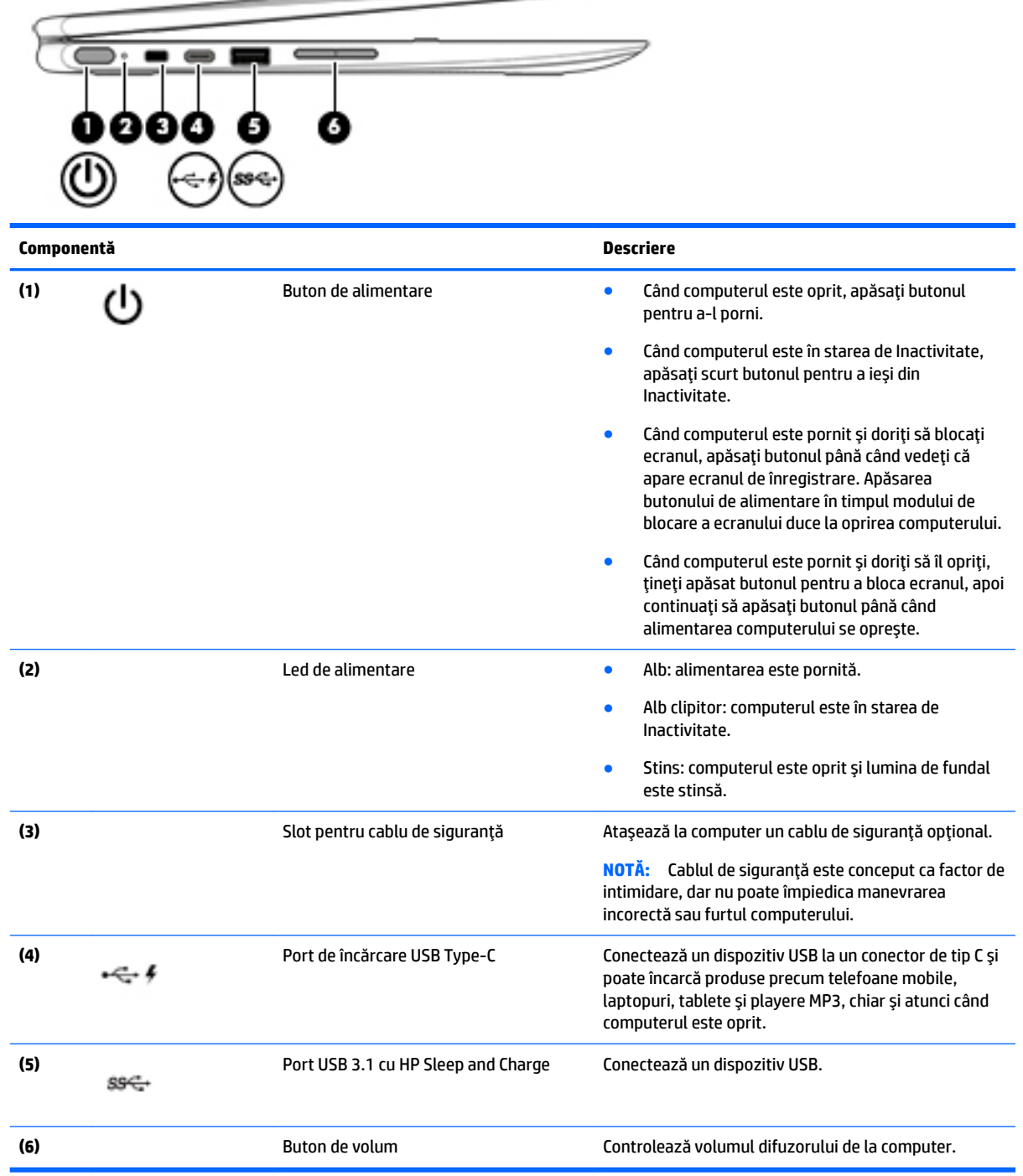

# <span id="page-9-0"></span>**Afişaj**

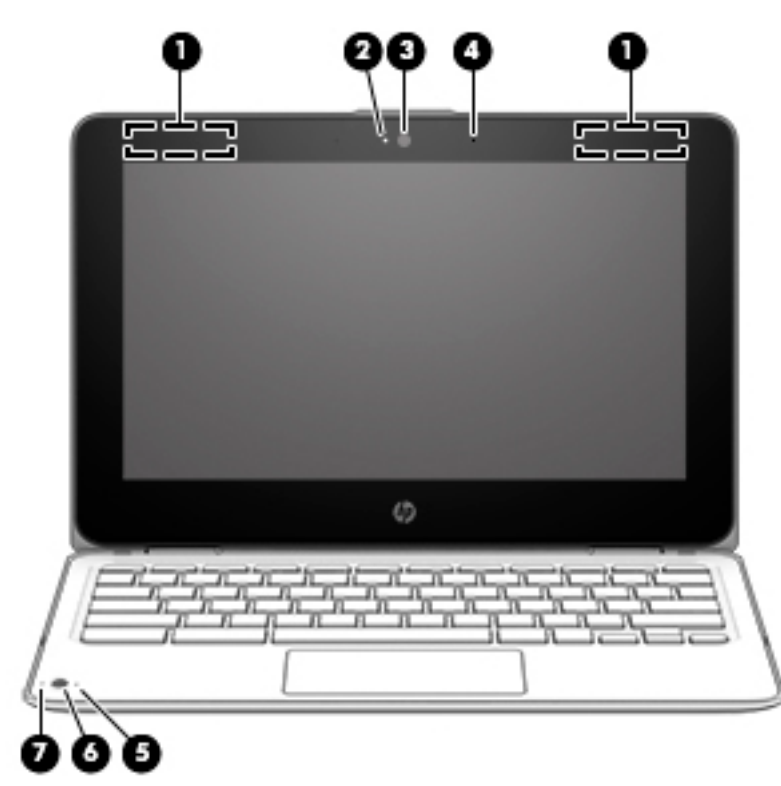

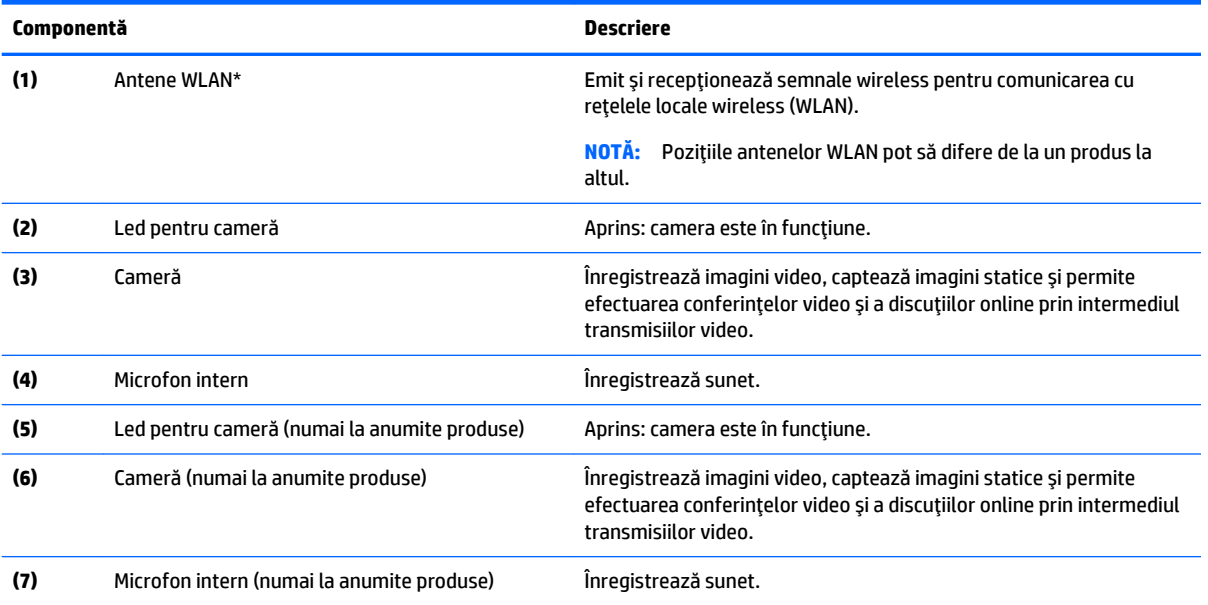

\* Antenele nu sunt vizibile din exteriorul computerului, iar locurile de amplasare a acestora variază. Pentru a beneficia de transmisii optime, nu obstrucționați zonele din imediata apropiere a antenelor.

Pentru notificări despre reglementări pentru comunicațiile wireless, consultați secțiunea din *Notificări despre reglementări, siguranță și mediu* care se aplică în țara/regiunea dvs.

Acest ghid este furnizat în cutie.

# <span id="page-10-0"></span>Partea superioar**ă**

## **Zona de atingere**

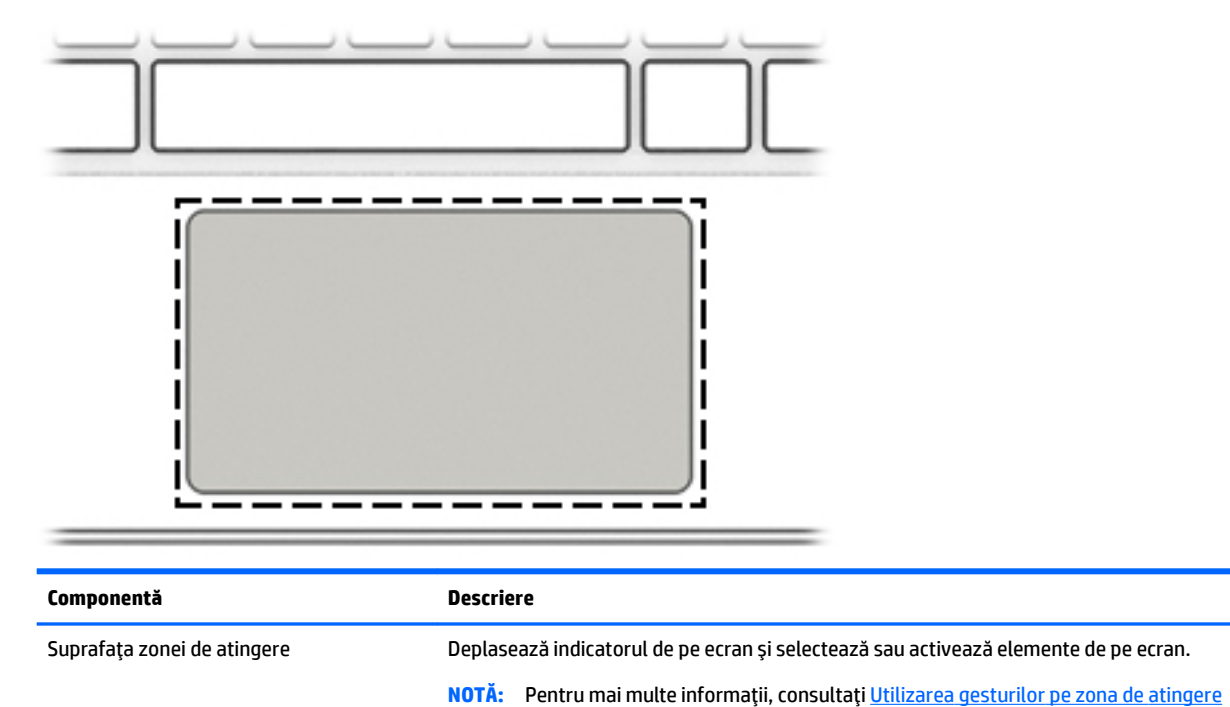

și pe ecranul tactil, la pagina 8.

Partea superioară 5

## <span id="page-11-0"></span>**Partea inferioară**

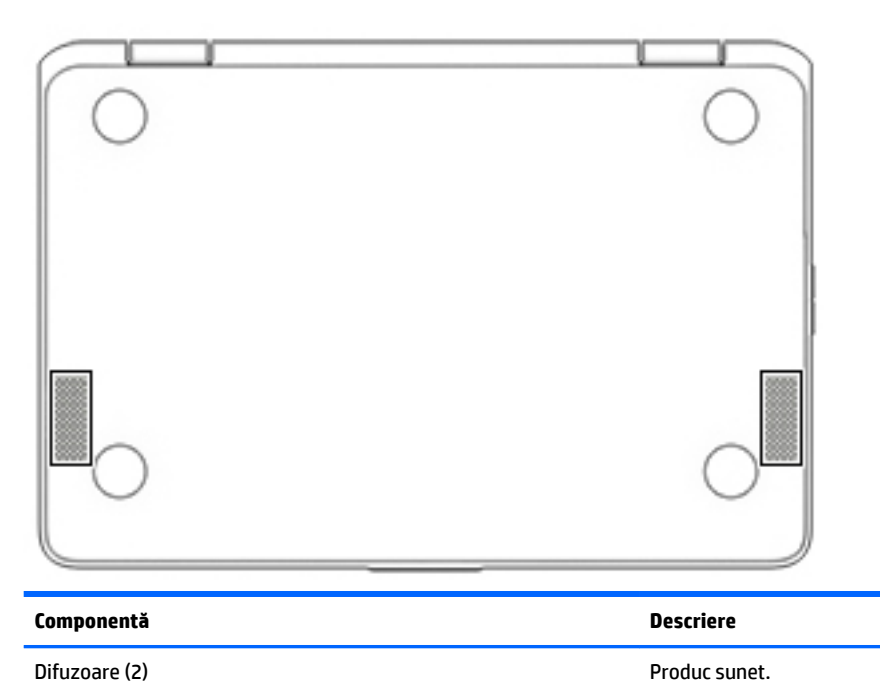

## **Etčchete**

Etichetele ataşate la computer furnizează informații de care se poate să aveți nevoie când depanați sistemul sau când călătoriți în străinătate cu computerul.

- **IMPORTANT:** Toate etichetele descrise în această secțiune vor fi aplicate pe partea inferioară a computerului.
	- Eticheta de service Furnizează informații importante pentru identificarea computerului. Când contactați asistența, probabil vi se vor solicita numărul de serie și codul de produs sau numărul de model. Localizați aceste numere înainte de a contacta asistența.

Eticheta de service va semăna cu unul din exemplele de mai jos. Consultați ilustrația care se potrivește cel mai bine cu eticheta de service de pe computerul dvs.

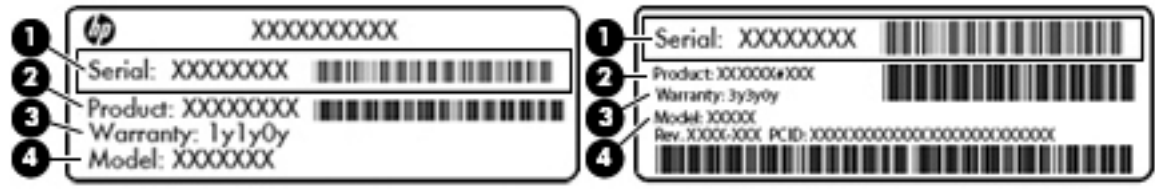

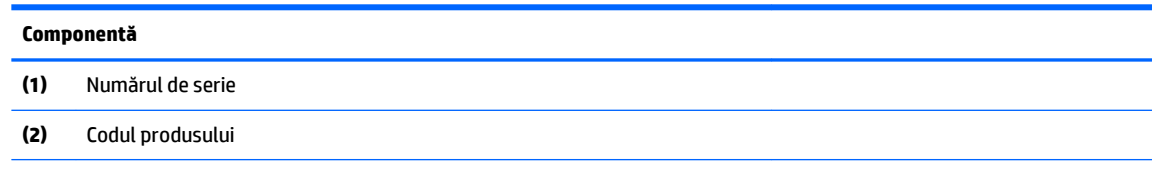

#### <span id="page-12-0"></span>**Componentă**

**(3)** Perioada de garanție

**(4)** Numărul de model (numai la anumite produse)

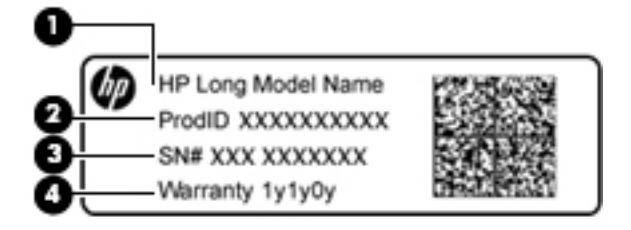

#### **Componentă**

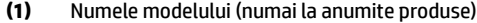

- **(2)** Codul produsuluč
- **(3)** Numărul de serče
- **(4)** Perioada de garanție
- Etichete de reglementare Furnizează informații despre reglementări privind computerul.
- · Etichete de certificare wireless Furnizează informații despre dispozitive wireless opționale și marcajele de aprobare pentru țările/regiunile în care dispozitivele au fost aprobate pentru utilizare.

# <span id="page-13-0"></span>**2 Navigarea pe ecran**

Puteți să navigați pe ecran în următoarele moduri:

- Prin utilizarea gesturilor de atingere direct pe ecranul computerului (numai la anumite produse).
- Prin gesturi de atingere pe zona de atingere.
- **·** Utilizați un stilou opțional, cu pelicula de digitizare, pentru computer. Dacă împreună cu computerul este livrat și un stilou, consultați documentația furnizată cu stiloul respectiv.

### **Utilizarea gesturilor pe zona de atingere și pe ecranul tactil**

Zona de atingere acceptă o diversitate de gesturi de atingere și de derulare cu degetele, pentru manevrarea elementelor de pe desktop. Pentru a naviga pe un ecran tactil (numai la anumite produse), atingeţi ecranul direct utilizând gesturile descrise în acest capitol.

### **\$tčngerea**

Atingeți cu un deget suprafața zonei de atingere sau ecranul tactil pentru a face o selecție.

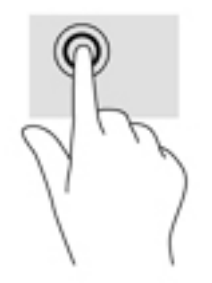

Atingeți cu două degete suprafața zonei de atingere sau ecranul tactil pentru a afișa un meniu contextual.

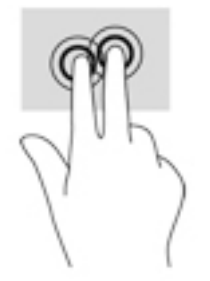

### <span id="page-14-0"></span>**Derularea (numai pe zona de atingere)**

Derularea este utilă pentru deplasarea în sus, în jos sau în părțile laterale pe o pagină sau pe o imagine. Derularea la stânga sau la dreapta cu două degete va determina derularea ecranului - dacă există mai mult conținut vizibil în ambele părți - sau deplasarea înapoi și înainte prin istoricul browserului web.

Pentru a derula, puneți două degete ușor depărtate pe zona de atingere, apoi glisați-le în cadrul zonei de atingere într-o mișcare în sus, în jos, la stânga sau la dreapta.

**W** NOTĂ: Viteza de derulare este controlată de viteza degetelor.

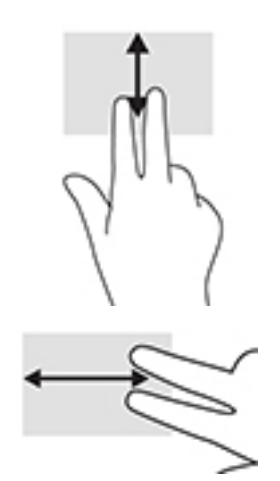

Pentru a derula prin filele deschise din Chrome, glisați cu trei degete la stânga sau la dreapta pe zona de atingere.

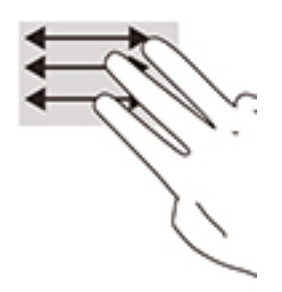

### <span id="page-15-0"></span>**Derularea cu un deget (numai pe ecranul tactil)**

Derularea la stânga sau la dreapta cu un deget va determina deplasarea înapoi și înainte prin istoricul browserului web.

Pentru a derula, puneți degetul pe ecranul tactil, apoi glisați-l la stânga sau la dreapta.

**2** NOTĂ: Viteza de derulare este controlată de viteza degetelor.

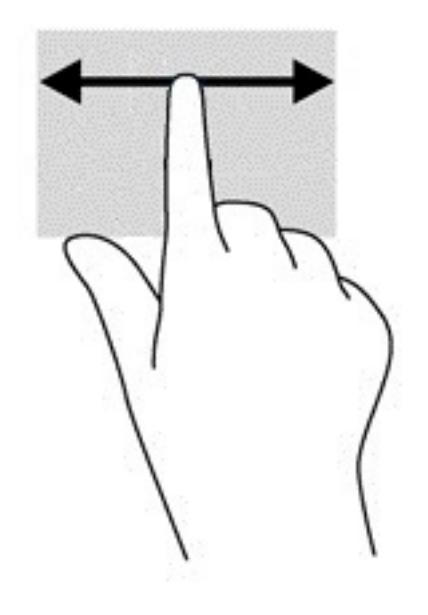

### <span id="page-16-0"></span>**Tragerea cu un deget (numai pe ecranul tactil)**

Tragerea în sus cu un deget va determina ascunderea sau afișarea raftului. Raftul conține o listă de comenzi rapide populare pentru aplicații, astfel încât să le găsiți ușor.

Pentru a trage cu degetul, puneți degetul pe partea inferioară a ecranului, glisați rapid în sus degetul pe o distanță scurtă, apoi ridicați-l.

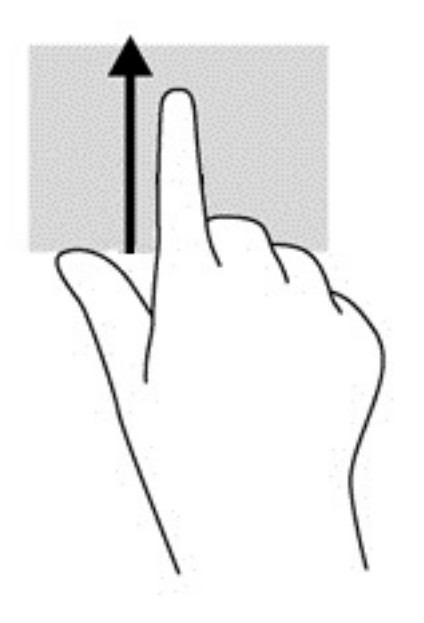

### Mărirea/micșorarea cu două degete (numai pe ecranul tactil)

Utilizați gestul de mărire/micșorare cu două degete pentru a mări sau a micșora imaginile sau textul.

- Micșorați punând două degete depărtate pe ecranul tactil, apoi apropiindu-le.
- Măriți punând două degete apropiate pe ecranul tactil, apoi depărtându-le.

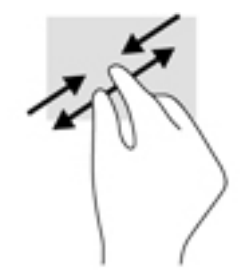

# <span id="page-17-0"></span>**3** Utilizarea tastelor de acțiune

## **Utilizarea tastelor de acțiune**

Pentru mai multe informații despre tastele de acțiune și comenzile rapide de la tastatură, consultați <https://support.google.com/chromebook/answer/183101>. Selectaţi limba din partea inferioară a paginii.

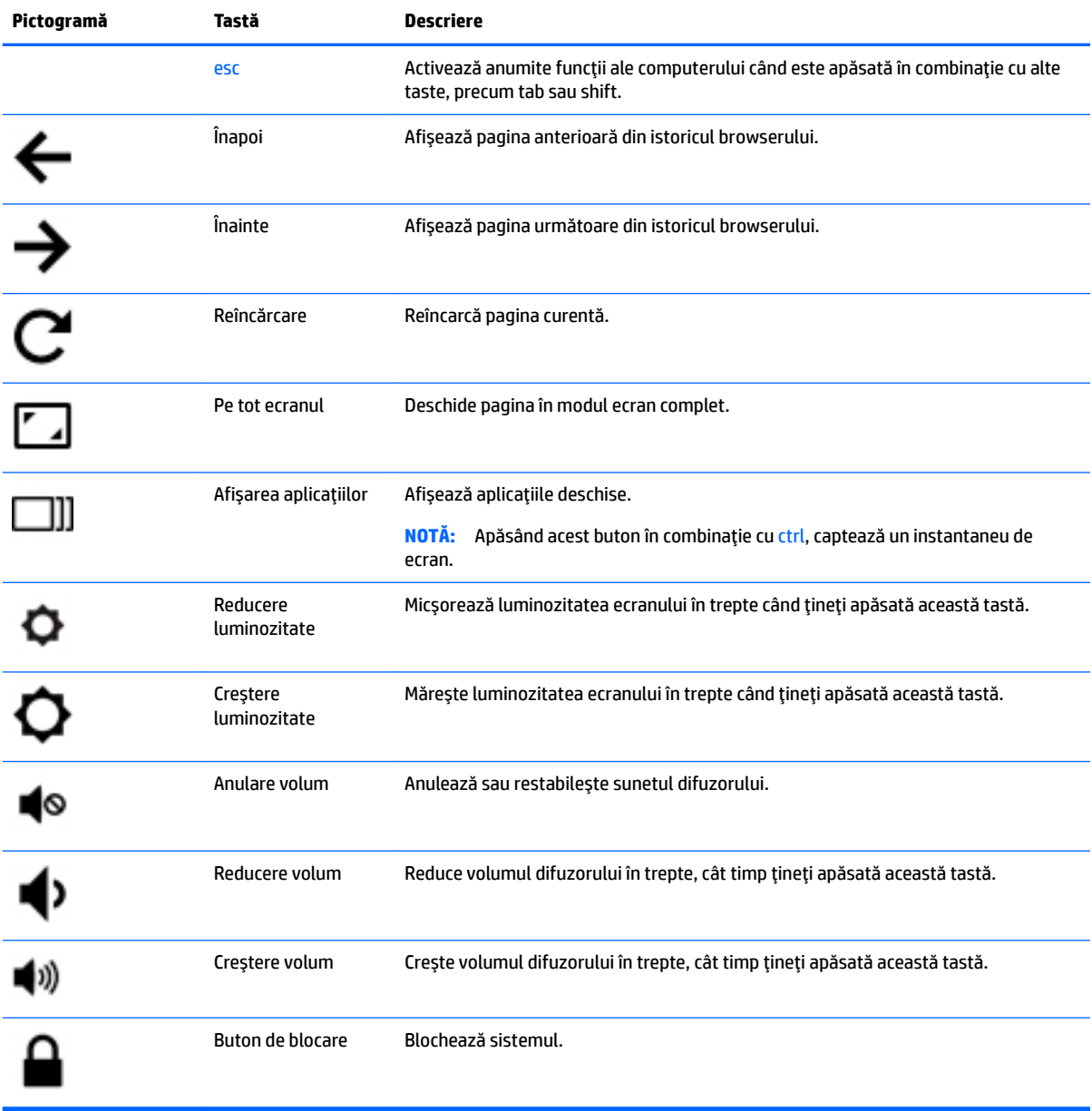

# <span id="page-18-0"></span>**4 \$lčmentare Ļč acumulator**

## **Acumulator sigilat din fabrică**

Acumulatorul/acumulatoarele din acest produs nu pot fi ușor înlocuite de utilizatori. Scoaterea sau înlocuirea acumulatorului pot afecta acoperirea garanției. Dacă un acumulator nu mai poate fi încărcat, contactați serviciul de asistență. Când un acumulator a ajuns la finalul duratei sale de viață, nu îl aruncați în același loc cu deșeurile menajere. Respectați legile și reglementările locale din zona dumneavoastră privind dezafectarea acumulatoarelor.

### **Încărcarea acumulatorului**

- **1.** Conectați adaptorul de alimentare la computer.
- 2. Verificați dacă acumulatorul se încarcă, verificând ledul adaptorului de c.a. Acest led este situat în partea stângă a computerului, lângă conectorul de alimentare.

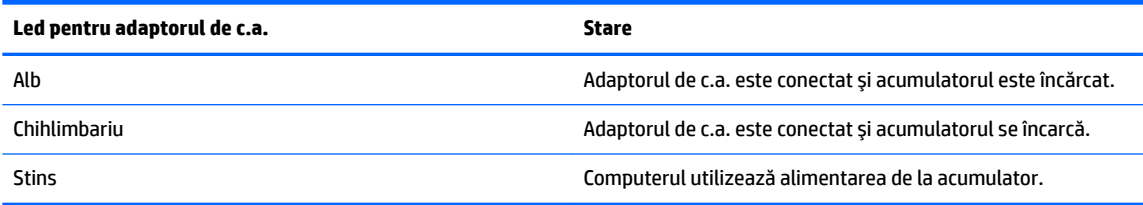

**3.** În timp ce acumulatorul se încarcă, țineți adaptorul de c.a. conectat până când ledul de adaptor de c.a. luminează în alb.

# <span id="page-19-0"></span>**5 Imprimarea**

Utilizați una din următoarele metode pentru a imprima de la computer:

- Imprimare din browserul Google Chrome™
- **•** Imprimare cu serviciul de imprimare de pe web Google Cloud<sup>TM</sup> Print

**MOTĂ:** Dacă utilizați HP Print for Chrome, imprimanta nu poate fi înregistrată cu Google Cloud Print.

## **Imprimarea din browserul Google Chrome**

Pentru a imprima din browserul Google Chrome, utilizați aplicația HP Print for Chrome. Puteți să instalați aplicația HP Print for Chrome din magazinul web Chrome. Pentru mai multe informații, consultați site-ul web HP.

- 1. Accesați <http://support.hp.com/us-en/document/c04683559?openCLC=true>.
- **2.** Selectați țara/regiunea.
- **3.** Selectați limba, apoi urmați instrucțiunile de pe ecran.

### **Imprimarea cu serviciul de imprimare de pe web Google Cloud Print**

Serviciul de imprimare de pe web Google Cloud Print este un serviciu gratuit, care vă permite să imprimați în siguranță documente și fotografii de pe computer. Pentru informații despre condițiile și pașii pentru utilizarea serviciului Google Cloud Print, consultați site-ul web HP.

- 1. Accesați <http://support.hp.com/us-en/document/c02817255?openCLC=true>.
- **2.** Selectați țara/regiunea.
- **3.** Selectați limba, apoi urmați instrucțiunile de pe ecran.

# <span id="page-20-0"></span>**6 Mai multe resurse HP**

## **Mai multe resurse HP**

Pentru a localiza resursele care furnizează detalii despre produs, informații despre modul de utilizare și altele, utilizați acest tabel.

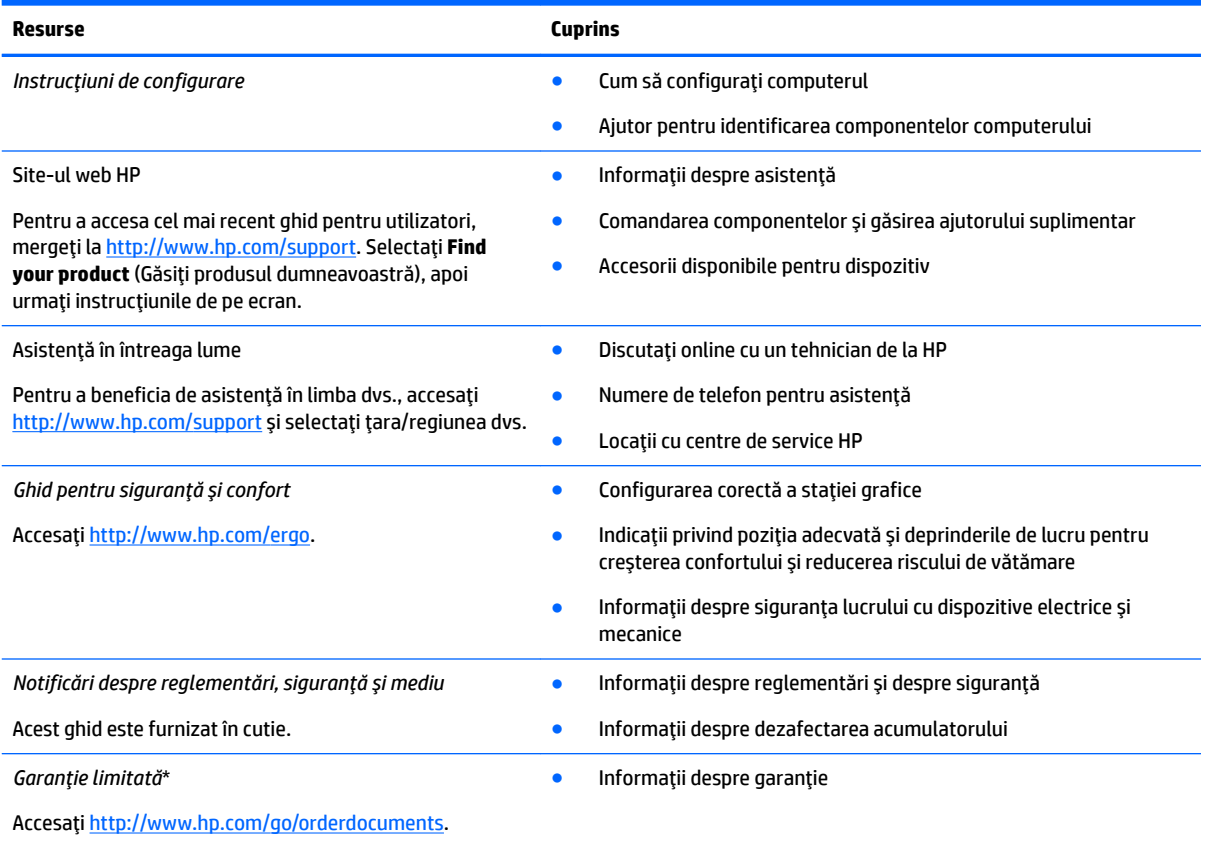

\*Garanția limitată HP se găsește împreună cu ghidurile pentru utilizatori pe produsul dvs. și/sau pe CD-ul sau DVD-ul furnizat în cutie. În unele ţări/regiuni, în cutie poate fi furnizată o garanție HP în format imprimat. Pentru ţările/regiunile în care garanția nu este furnizată în format imprimat, puteți să solicitați o copie de la<http://www.hp.com/go/orderdocuments>. Pentru produsele cumpărate în Asia Pacific, puteți scrie companiei HP la adresa POD, PO Box 161, Kitchener Road Post Office, Singapore 912006. Vă rugăm să includeți numele produsului și numele, numărul de telefon și adresa dvs. poștală.

# <span id="page-21-0"></span>**7** Descărcarea electrostatică

Descărcarea electrostatică este eliberarea electricității statice când două obiecte intră în contact – de exemplu, şocul pe care îl primiți când treceți peste covor și atingeți o clanță de ușă, metalică.

O descărcare de electricitate statică din degete sau din alte conductoare electrostatice poate să deterioreze componentele electronice.

Pentru a preveni deteriorarea computerului, defectarea unei unități sau pierderea de informații, respectați aceste măsuri de precauție:

- · Dacă instrucțiunile de scoatere sau de instalare vă îndrumă să deconectați computerul, asigurați-vă mai întâi că acesta este împământat corect.
- Păstrați componentele în ambalajul lor de protecție împotriva energiei electrostatice până când sunteți pregătit să le instalați.
- Evitați atingerea pinilor, conductorilor sau circuitelor. Manipulați componentele electronice cât mai puțin posibil.
- Utilizați instrumente non-magnetice.
- Înainte de a manevra componente, descărcaţi-vă de electricitatea statică atingând o suprafaţă metalică nevopsită.
- Când scoateți o componentă, puneți-o într-un ambalaj antistatic.

# <span id="page-22-0"></span>**8 Accesibilitatea**

Compania HP proiectează, fabrică și comercializează produse și servicii care pot fi utilizate de către oricine, inclusiv de către persoanele cu dizabilități, fie ca atare, fie prin adăugarea unor dispozitive de asistență.

## **Tehnologii asistive acceptate**

Produsele HP acceptă o mare varietate de tehnologii asistive pentru sistemul de operare și pot fi configurate pentru a funcționa cu tehnologii asistive suplimentare. Utilizați caracteristica de Căutare pe dispozitivul dvs. pentru a găsi mai multe informații despre caracteristicile asistive.

**MOTĂ:** Pentru informații suplimentare despre un anumit produs cu tehnologie asistivă, contactați serviciul de asistență pentru clienți pentru produsul respectiv.

## **Contactarea asistenței**

Optimizăm în mod constant accesibilitatea la produsele și serviciile noastre, iar orice feedback din partea utilizatorilor noștri este binevenit. Dacă aveți o problemă cu un produs sau doriți să ne informați cu privire la caracteristici de accesibilitate care v-au ajutat, vă rugăm să ne contactați la +1 (888) 259-5707, de luni până vineri, de la 06:00 până la 21:00 MT America de Nord. Dacă sunteți surd sau lipsit parțial de auz și utilizați TRS/VRS/WebCapTel, contactați-ne dacă aveți nevoie de asistență tehnică sau aveți întrebări cu privire la accesibilitate apelând numărul +1 (877) 656-7058, de luni până vineri, de la 06:00 până la 21:00 MT America de Nord.

**NOTĂ:** Asistența este numai în limba engleză.

# <span id="page-23-0"></span>**Index**

### **A**

accesibilitatea [17](#page-22-0) antene WLAN, identificare [4](#page-9-0) asistență [15](#page-20-0)

### **B**

butoane alimentare [3](#page-8-0) volum [3](#page-8-0) butoane de volum [3](#page-8-0) buton de alimentare, identificare [3](#page-8-0)

### **C**

cameră identificare [4](#page-9-0) card de memorie, identificare [1](#page-6-0) călătoria cu computerul [7](#page-12-0) cititor de carduri de memorie, identificare [1](#page-6-0) componente afişaj [4](#page-9-0) partea dreaptă [1](#page-6-0) partea inferioară [6](#page-11-0) partea stângă [3](#page-8-0) partea superioară [5](#page-10-0) conector, alimentare [2](#page-7-0) conector de alimentare. identificare [2](#page-7-0)

### **D**

descărcare electrostatică [16](#page-21-0) difuzoare, identificare [6](#page-11-0) dispozitiv WLAN [7](#page-12-0)

### **E**

etichetă Bluetooth [7](#page-12-0) etichetă de certificare wireless [7](#page-12-0) etichetă WLAN [7](#page-12-0) etichete Bluetooth [7](#page-12-0) certificare wireless [7](#page-12-0) număr de serie [6](#page-11-0) reglementare [7](#page-12-0) service [6](#page-11-0) WLAN<sub>[7](#page-12-0)</sub>

etichete service, localizare [6](#page-11-0)

#### **G**

gest de derulare pe zona de atingere [9](#page-14-0), [10](#page-15-0), [11](#page-16-0) gest de mărire/micșorare cu două degete pe zona de atingere și pe ecranul tactil [11](#page-16-0) gesturi pe zona de atingere derulare [9](#page-14-0), [10](#page-15-0), [11](#page-16-0) gesturi pe zona de atingere și pe ecranul tactil mărire/micșorare cu două degete [11](#page-16-0)

### **I**

imprimare [14](#page-19-0) indicatoare luminoase; buton și led de alimentare [3](#page-8-0) informații despre reglementări etichetă de reglementare [7](#page-12-0) etichete de certificare wireless [7](#page-12-0)

### **L**

led de alimentare [3](#page-8-0) led pentru cameră, identificare [4](#page-9-0)

### **M**

microfoane interne, identificare [4](#page-9-0) mufă căști (ieșire audio) [1](#page-6-0) mufă ieșire audio (căști), identificare [1](#page-6-0) mufă intrare audio (microfon), identificare [1](#page-6-0) mufă microfon (intrare audio), identificare [1](#page-6-0) mufe ieșire audio (căști) [1](#page-6-0) intrare audio (microfon) [1](#page-6-0)

### **N**

număr de serie [6](#page-11-0) număr de serie, computer [6](#page-11-0) nume și cod produs, computer [6](#page-11-0)

#### **P**

partea inferioară [7](#page-12-0) porturi port USB 3.x [3](#page-8-0) port USB Type-C [1](#page-6-0) port USB [3](#page-8-0).x, identificare 3

### **S**

slot pentru cablu de siguranță, identificare [3](#page-8-0) sloturi cablu de siguranță [3](#page-8-0) cititor de carduri de memorie [1](#page-6-0) suprafața zonei de atingere, identificare [5](#page-10-0)

### **T**

taste de acțiune [12](#page-17-0) anulare volum [12](#page-17-0) buton de blocare [12](#page-17-0) creștere luminozitate [12](#page-17-0) creştere volum [12](#page-17-0) esc [12](#page-17-0) înainte [12](#page-17-0) înapoi [12](#page-17-0) pe tot ecranul [12](#page-17-0) reducere luminozitate [12](#page-17-0) reducere volum [12](#page-17-0)

### **U**

următoarea fereastră [12](#page-17-0) USB Type-C, identificare [1](#page-6-0)